## Se connecter à son compte G-Suite @stjovallet.net

**Nota : Les comptes G-Suite sont destinés aux élèves. Ils doivent être en mesure d'y accéder, ils doivent donc connaître leur mot de passe**

- 1. Ouvrez votre navigateur et rendez-vous sur **google.com**
- 2. **Si vous êtes déjà utilisateur d'un compte Google/Gmail**, cliquez sur l'icône de votre compte à droite et choisissez « Ajouter un compte »

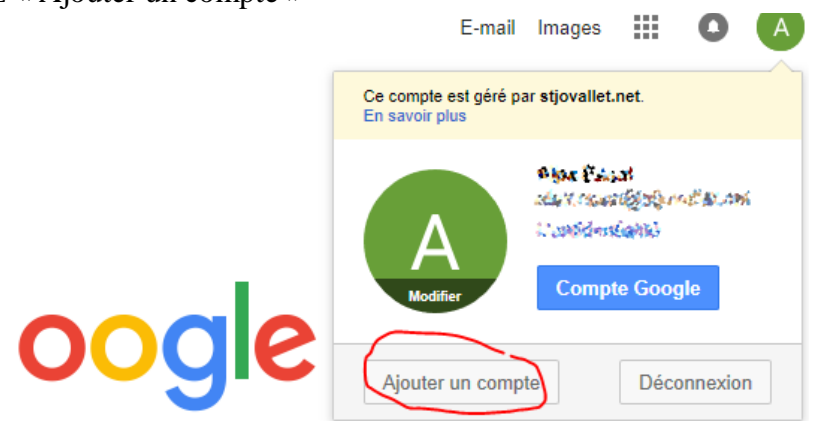

**Si vous n'êtes pas utilisateur d'un compte Google/Gmail**, cliquez sur « Connexion » :

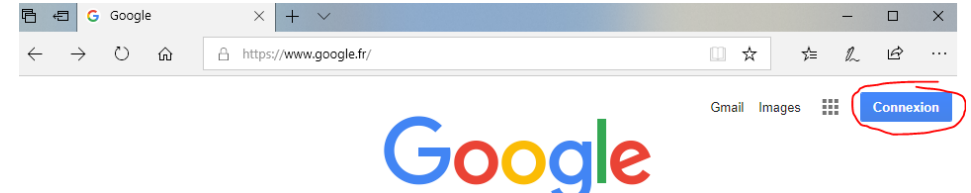

3. Sur la fenêtre suivante, indiquez votre adresse @stjovallet.net :

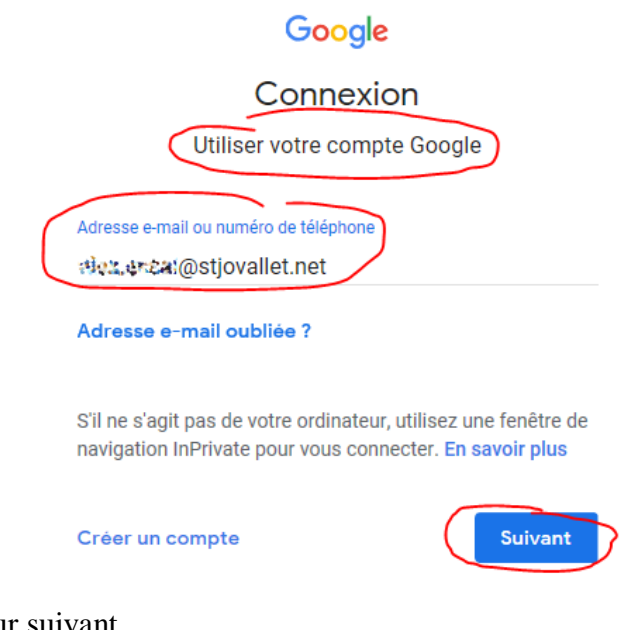

Et validez en cliquant sur suivant.

- 4. Il faudra ensuite renseigner le mot de passe provisoire.
- 5. Vos services (Drive, Classroom…) seront accessibles via le **tiroir d'applications** :

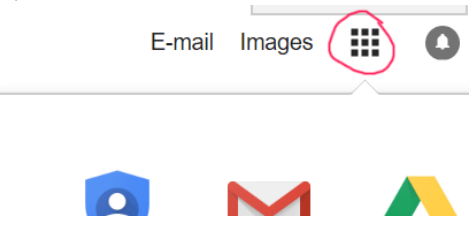